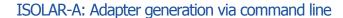

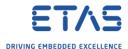

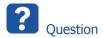

- o Is it possible to use ISOLAR-A functionality via command line interface (**CLI**)?
- $\circ$  I heard that it is possible to call "**Generate**  $\rightarrow$  **Adapters**" from command line
  - o What is the exact command?
  - Where can I find some documentation (regarding arguments, parameters, syntax)?

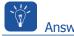

o ISOLAR-A comes with documentation regarding command line interface commands:

## <ISOLAR-A\_installation\_directory>Documentation\ISOLAR-A\_cmd\_help.txt

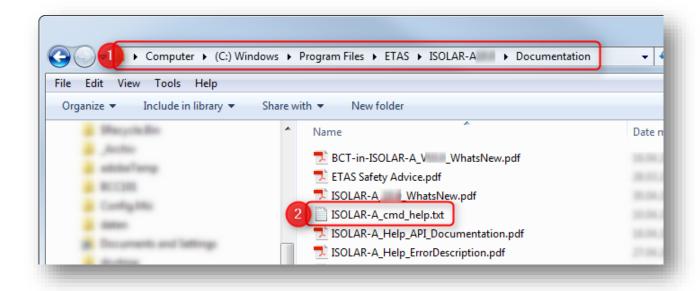

For example: C:\Program Files\ETAS\ISOLAR-A33.3\Documentation\ISOLAR-A\_cmd\_help.txt

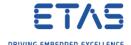

## View help file directly on command line

 Content of this ISOLAR-A\_cmd\_help.txt file can be displayed directly on command line interface via command

isolar-a.cmd -h

1. Open command line interface

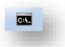

2. Execute following command: isolar-a.cmd -h

```
C:\Program Files\ETAS\ISOLAR-A >isolar-a.cmd -h

C:\Program Files\ETAS\ISOLAR-A >echo off

(1) AUTOSAR Ualidation Syntax

ISOLAR-INSTALLATION-DIR>ISOLAR-A.cmd -arval --option-name=(option-value)

option-name --file-f ! --project-p ! --version-v ! [--profile] ! [--log-l] ! [--ulf]

--file-f ! invoke file level validations

--project-p : invoke project level validations

--project-p : lucke project level validations

--version-v : Unifosar release version [3x i 4x]

[--profile] : Validation Profiles [System, Software, Ecu or BswMdt]

[--ulf] : log path where all the validation results are logged

[--ulf] : log path where all the validation results are logged

[--ulf] : log path where all the validation results are logged

[--ulf] : log path where all the validation for all the profiles will be executed

(1.1) Project level validations

ISOLAR-A.cnd -arval --project=(project-path) - log=(log-path)

ISOLAR-A.cnd -arval --project=(project-path) - log=(log-path)

Example : ISOLAR-A.cnd -arval --project=(c:\lnterECU_4x --log=C:\log_path)

UsolAR-A.cnd -arval --file=(fpl,fp2...,fpN, fdl,fd2...fdN) --v=(solar-solar-sola
```

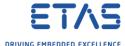

## The document **ISOLAR-A\_cmd\_help.txt** contains among other things information regarding:

- AUTOSAR Validation Syntax
- o ISOLAR-A ECU Extract
- Auto Connection feature for composition
- Auto SwcToEcu Mapping
- Delete Erroneous Connection
- ISOLAR-A rttmimport
- o ISOLAR-A isolarworkflow
- ISOLAR-A Auto Signal Mapping
- ISOLAR-A Adapter Generation
- ISOLAR-A Auto SwcToImplMapping
- ISOLAR-A Scripting
- Autosar Model Update
- Auto Cleanup
- Headless Ease script
- o In order to call **Generate** → **Adapters** from command line:
  - o Have a look at **ISOLAR-A Adapter Generation**

```
ISOLAR-A Adapter Generation syntax below

ISOLAR-A.cmd -adaptergen --option-name=coption-value>
--project/-p | --compname/-c | -- genadapterforcomp | [--selfcontain] | --preparesystem | [--ignoreserviceport] | --log/-l | [--ulf] | --otheropt/-a

--project/-p | : [Mandatory] Autosar Project or Root folder which contains arxml files
--compname/-c | : [Mandatory] Component or composition name, on which the adapter generation is to be invoked
--genadapterforcomp : [Optional] If self contained adapter components are to be generated
--preparesystem | [Optional] If self contained adapter components are to be generated
--preparesystem | [Optional] Values can be 1, 2 or 3

1: This is the default value and if specified Adapter components, composition and the test environment shall be generated
2: If this value is specified then only the adapter components and composition shall be generated
3: If this value is specified then only the adapter components shall be generated
--ignoreserviceport: [Optional] If this is specified then all service ports in the component/composition shall be ignored while generating adapters
--log/-1 | : Log path where all the validation results are logged
[--ulf] | : To generate validation report in ULF format
--otheropt | : [Optional] file path which contains additional options to be provided
Example | : ISOLAR-A.cmd -adaptergen --project=D:\InterECU_4x, --compname = Debug --selfcontain --log-C:\Temp \log.txt --ulf=C:\Temp\ISOLAR_VAL_Report.ulf
```

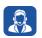

## Do you still have questions?

- You will find further FAQ articles on the ETAS homepage: www.etas.com/en/faq
- o **Movies** corresponding to FAQ articles can be found on the <u>ETAS YouTube channel</u>
- Please feel free to contact our Support Center, if you have further questions.
- Here you can find all information: <a href="http://www.etas.com/en/hotlines.php">http://www.etas.com/en/hotlines.php</a>

This information (here referred to as "FAQ") is provided without any (express or implied) warranty, guarantee or commitment regarding completeness or accuracy. Except in cases of willful damage, ETAS shall not be liable for losses and damages which may occur or result from the use of this information (including indirect, special or consequential damages).